The Solaris™ 1.x operating environment does not normally support disk drives with capacities greater than 2.1 Gbytes. If your disk drive has <sup>a</sup> capacity greater than 2.1 Gbytes, you must reformat it so that it appears to have a 2.1 Gbyte capacity.

To do this, you must relabel the disk drive using the format command as follows:

**1. Become su and type** format.

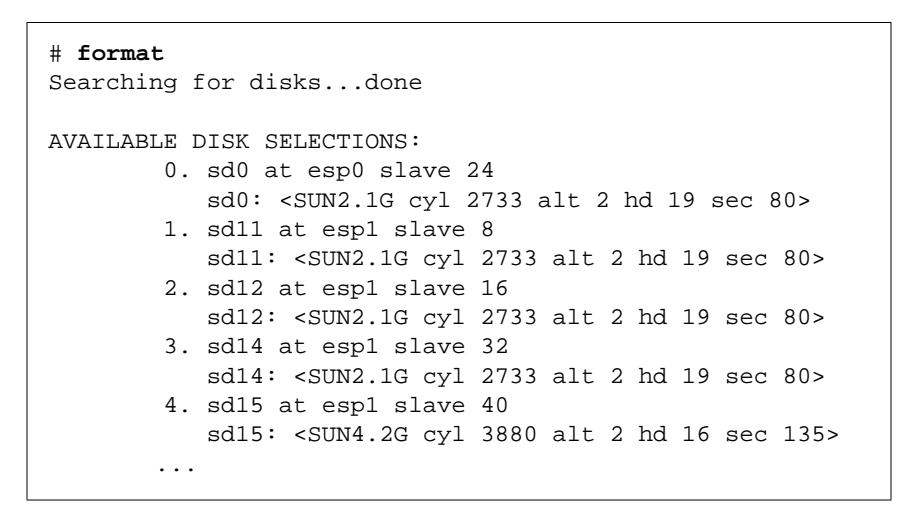

### **2. Specify the disk to be formatted.**

Specify disk (enter its number): **4** selecting sd15: <SUN4.2G> [disk formatted, no defect list found]

#### **3. Define the disk type as SUN2.1G**.

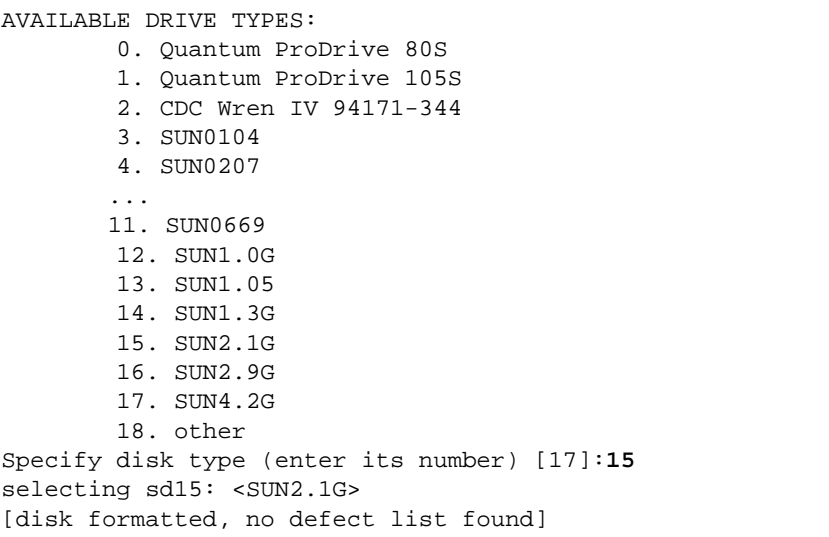

#### **4. Write the new label to the disk.**

format> **label** Ready to label disk, continue? **y**

### **5. Verify that the new label has been applied.**

format> **current** Current Disk = sd15<SUN2.1G cyl 2733 alt 2 hd 19 sec 80>

**6. Use the** format **command to partition the disk drive, create the file system, and mount the disk drive.**

Refer to the *Solaris Handbook for Sun Peripherals* or to the format(1M) man page for more information.

## **Sun Documentation on the Web**

The docs . sun . com<sup>sm</sup> web site enables you to access Sun technical documentation on the Web. You can browse the docs.sun.com archive or search for <sup>a</sup> specific book title or subject at:

http://docs.sun.com

## **Sun Welcomes Your Comments**

We are interested in improving our documentation and welcome your comments and suggestions. You can email your comments to us at:

docfeedback@sun.com

Please include the part number of the document in the subject line of your email.

Copyright 1998 Sun Microsystems, Inc. All rights reserved. Use is subject to license terms. Third-party software, including font technology, is copyrighted and licensed from Sun suppliers. Sun, Sun Microsystems, the Sun Logo, docs.sun.com, and Solaris are trademarks or registered trademarks of Sun Microsystems, Inc. in the U.S. and other countries. **RESTRICTED RIGHTS**: Use, duplication, or disclosure by the U.S. Government is subject to restrictions of FAR 52.227-14(g)(2)(6/87) and FAR 52.227- 19(6/87), or DFAR 252.227-7015(b)(6/95) and DFAR fs227.7202-3(a).

Copyright 1998 Sun Microsystems, Inc. Tous droits réservés. Distribué par des licences qui en restreignent l'utilization. Le logiciel détenu par des tiers, et qui comprend la technologie relative aux polices de caractères, est protégé par un copyright et licencié par des fournisseurs de Sun. Sun, Sun Microsystems, le logo Sun, docs.sun.com, et Solaris sont des marques de fabrique ou des marques déposées de Sun Microsystems, Inc. aux Etats-Unis et dans d'autres pays.

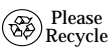

Sun Microsystems, Inc. • 901 San Antonio Road • Palo Alto, CA 94303-4900 USA• 650 960-1300 • Fax 650 969-9131

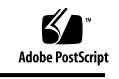

 $\boldsymbol{Q}$ 

# Disk Drive Product Notes

*For Use With theSolaris*™*1.x Operating Environment*

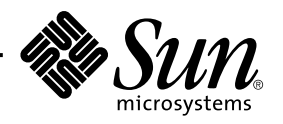

Part Number: 805-7623-10November 1998, Revision A